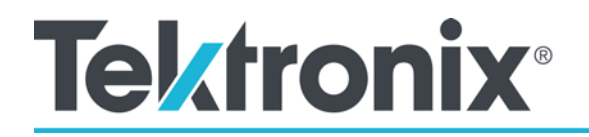

AFG31000 Series Arbitrary Function Generator Declassification and Security Instructions

www.tek.com

\*P077149100\* 077-149-100

Copyright © Tektronix. All rights reserved. Licensed software products are owned by Tektronix or its subsidiaries or suppliers, and are protected by national copyright laws and international treaty provisions.

Tektronix products are covered by U.S. and foreign patents, issued and pending. Information in this publication supersedes that in all previously published material. Specifications and price change privileges reserved.

TEKTRONIX and TEK are registered trademarks of Tektronix, Inc.

#### **Contacting Tektronix, Inc.**

Tektronix, Inc. 14150 SW Karl Braun Drive P.O. Box 500 Beaverton, OR 97077 USA

For product information, sales, service, and technical support:

- **-** In North America, call 1-800-833-9200.
- **-** Worldwide, visit www.tek.com (www.tek.com) to find contacts in your area.

# **Table of Contents**

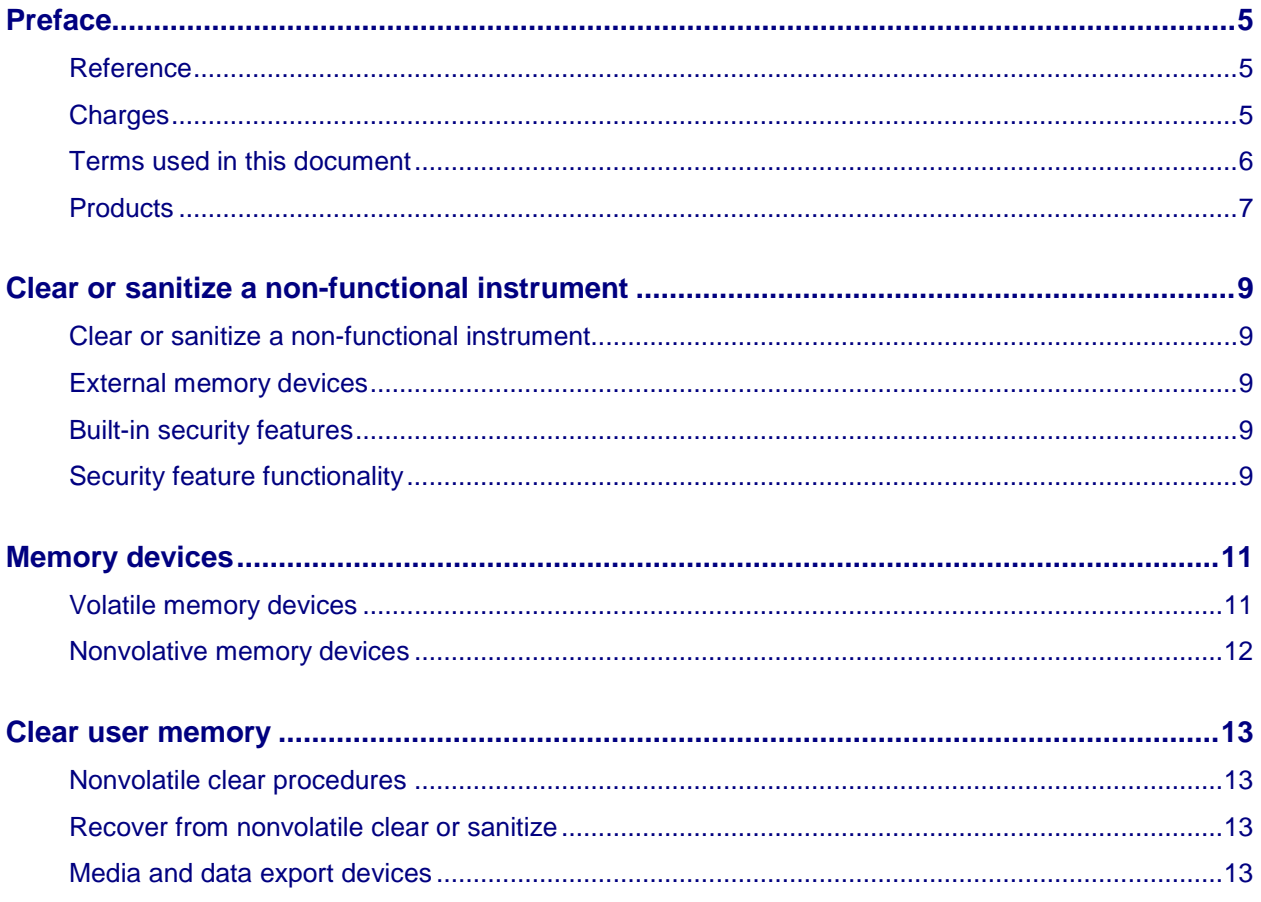

### **Reference**

## **Preface**

This document helps customers with data security concerns to sanitize or remove memory devices from the Tektronix AFG31000 Series Arbitrary Function Generator.

These products have data storage (memory) devices and data output devices. These instructions tell how to clear or sanitize the memory devices and disable the data output devices. The instructions also tell how to declassify an instrument that is not functioning.

The procedures in this document are written to meet the requirements specified in:

- NISPOM, DoD 5220.22-M, Chapter 8
- **ISFO Process Manual for Certification & Accreditation of Classified Systems under NISPOM**

#### **Charges**

Replacement of any missing hardware will be charged according to the rate at the time of replacement.

### **Terms used in this document**

The following terms are used when filling out the tables of volatile and nonvolatile memory devices for your instrument.

#### *Describe the types of data:*

- **User data:** Describes the information, such as waveforms or measurement data that are stored in the device.
- **User settings**: Describes the information, that you can change that is stored in the instrument.
- **Both:** Use this term when you are discussing user data and user settings that are stored.
- **None:** Use this term if you are not storing any information.

#### *Describe how you modify the data:*

- **Directly**: You can modify the data.
- **If Indirectly:** The instrument modifies the data.

The following terms may be used in this document:

- **Clear.** This removes data on media/memory before reusing it in a secured area. All reusable memory is cleared to deny access to previously stored information by standard means of access.
- **Erase.** This is equivalent to clear.
- **Instrument Declassification.** A term that refers to procedures that must be undertaken before an instrument can be removed from a secure environment. Declassification procedures include memory sanitization and memory removal, and sometimes both.
- **Media storage/data export device.** Any of several devices that can be used to store or export data from the instrument, such as a USB port.
- **Nonvolatile memory.** Data is retained when the instrument is powered off.
- **Power off.** Some instruments have a "Standby" mode, in which power is still supplied to the instrument. For the purpose of clearing data, putting the instrument in Standby mode does not qualify as powering off. For these products, you will need to either press a rear-panel OFF switch or remove the power source from the instrument.
- **Remove.** This is a physical means to clear the data by removing the memory device from the instrument.
- **Sanitize.** This eradicates the data from media/memory so that the data cannot be recovered by other means or technology. This is typically used when the device will be moved (temporarily or permanently) from a secured area to a non-secured area.
- **Scrub.** This is equivalent to sanitize.
- **User Accessible.** User is able to directly retrieve the memory device contents.
- **User-modifiable.** User can write to the memory device during normal instrument operation, using the instrument interface or remote control.
- **Volatile memory.** Data is lost when the instrument is powered off.

### **Products**

The Tektronix AFG31000 Series Arbitrary Function Generator is covered by this document.

List of products within the AFG31000 Series Arbitrary Function Generator

- AFG31021
- AFG31022, AFG31022GSA
- AFG31051
- AFG31052, AFG31052GSA
- AFG31101
- AFG31102, AFG31102GSA
- AFG31151
- AFG31152, AFG31152GSA
- AFG31251
- AFG31252, AFG31252GSA

## **Clear or sanitize a non-functional instrument**

#### **Clear or sanitize a non-functional instrument**

To erase confidential data from the instrument, do the following:

- 1. Turn on the instrument and select **Utility**.
- 2. Select **System.**
- 3. Select **Factory Default/Reset.**
- 4. In the warning message that appears, select **OK**. A wait cursor appears and it takes several minutes to complete the operation.
- 5. When the operation completes, the nonfunctional instrument is erased.

Refer to your company's internal policies regarding handling or disposal of the instrument. When returning the instrument to Tektronix for repair, describe the initial problem with the product. Tektronix will install replacement parts and then repair and return the instrument.

#### **External memory devices**

Remove any USB flash drives or external hard drives from the instrument.

Refer to your company's internal policies regarding handling or disposal of the external memory device.

#### **Built-in security features**

The AFG31000 Series Arbitrary Function Generator is equipped with a built-in security feature.

### **Security feature functionality**

To erase confidential data from the instrument, do the following:

- 1. Turn on the instrument and select **Utility**.
- 2. Select **System**.
- 3. Select **Factory Default Reset**.
- 4. In the warning message that appears, select **OK**.

This feature completes the following:

- **There is one file in the flash memory that stores all user settings files and saved waveforms.**
- When you select the Factory Default Reset, all of this data is erased.

# **Memory devices**

### **Volatile memory devices**

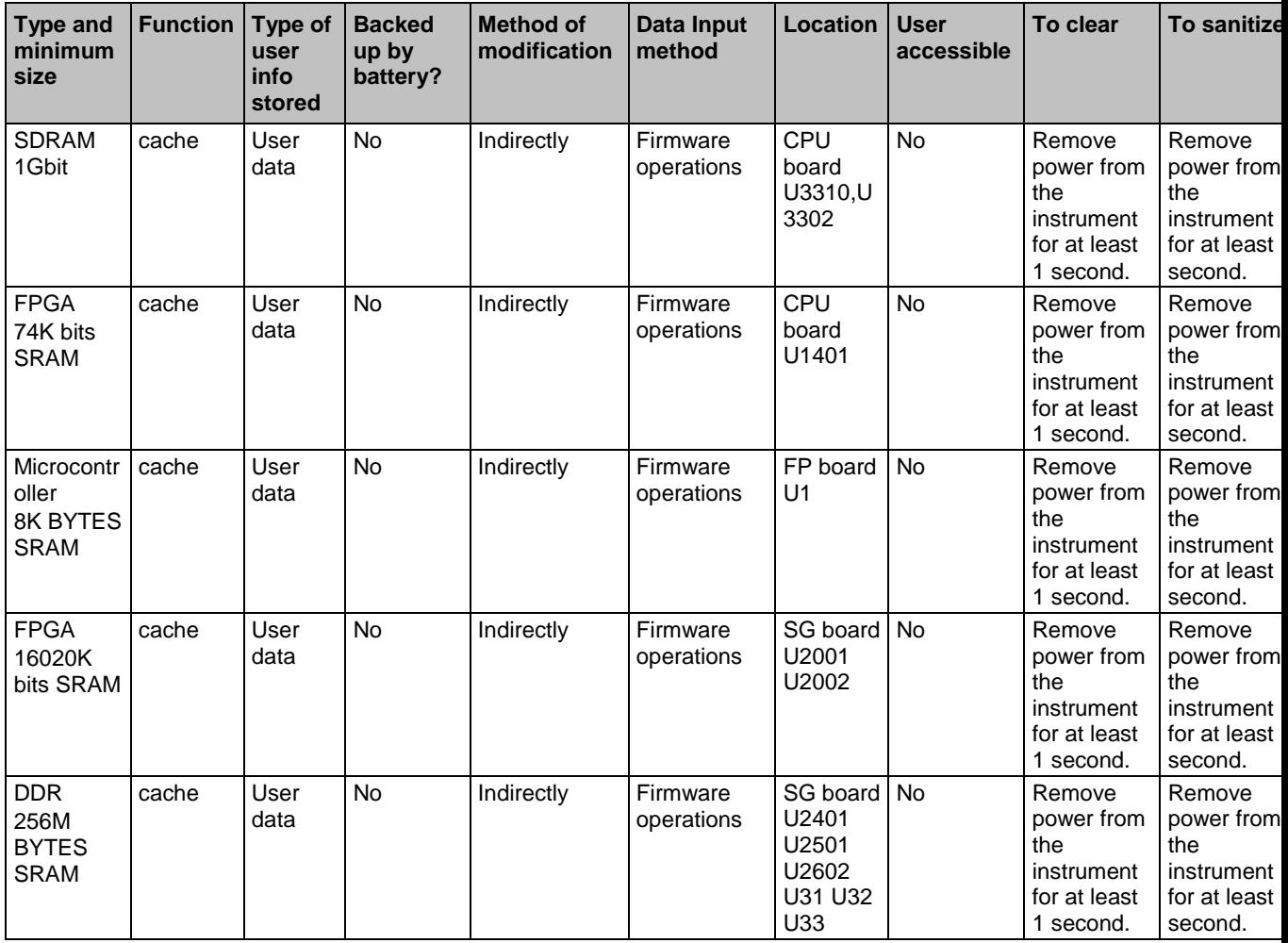

## **Nonvolative memory devices**

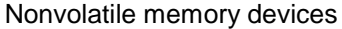

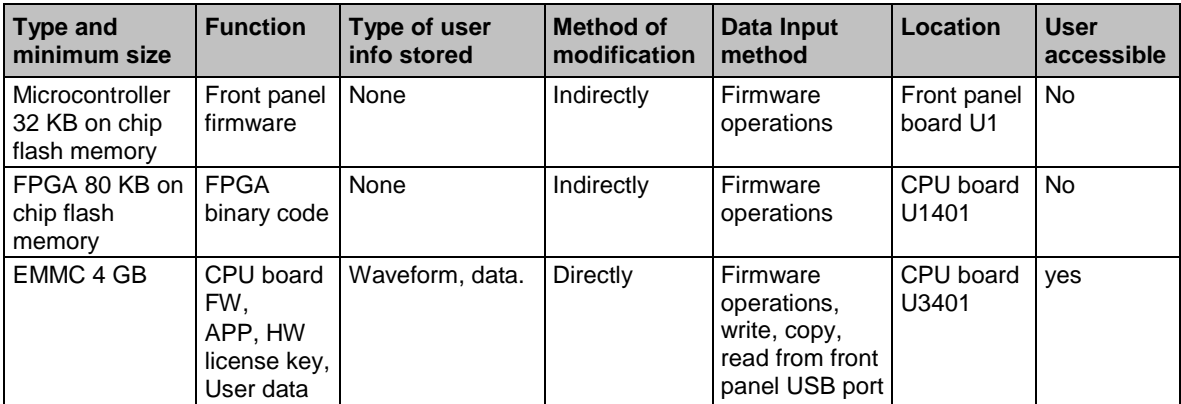

## **Clear user memory**

#### **Nonvolatile clear procedures**

- 1. Turn on the instrument and select **Utility**.
- 2. Select **System**.
- 3. Select **Factory Default Reset**.
- 4. In the warning message that appears, select **OK**.
- 5. Wait a minimum of eight minutes.

NOTE: This procedure does not erase or change factory calibration constants.

#### **Recover from nonvolatile clear or sanitize**

- 1. Select **Default** (this is a key in Setup).
- 2. Select **OK.**
- 3. Wait for several seconds to recover to the default settings.

NOTE: This procedure does not erase or change factory calibration constants.

### **Media and data export devices**

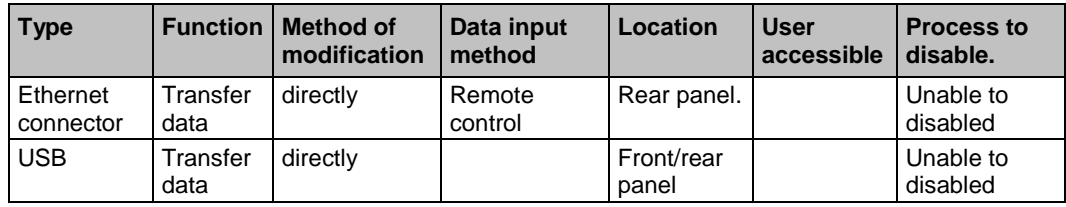